# User Manual

# Digital Stereo Microscope

# Model MD428C10

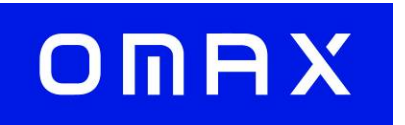

MicroscopeNet.com

## **Table of Contents**

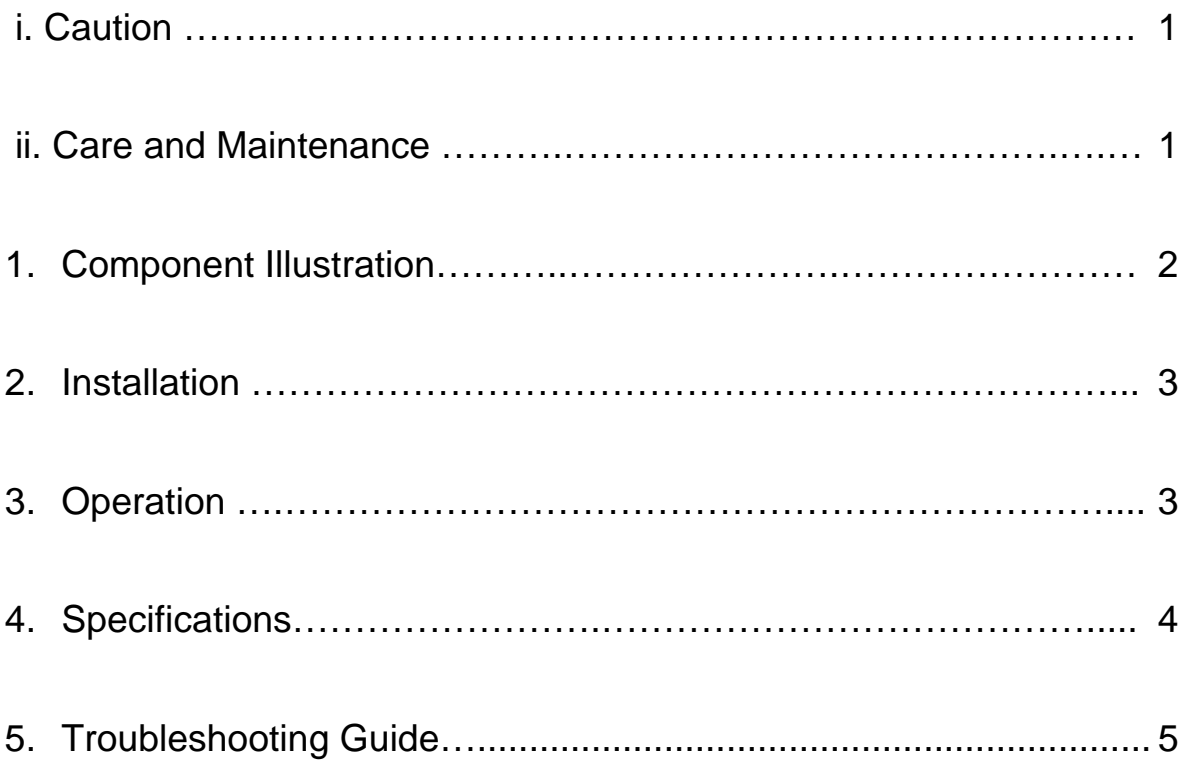

## i. Caution

- 1. Find the "UP" sign and place the Styrofoam container on your table or bench so that the arrow is pointing upward. Open the shipping carton carefully to prevent any accessory items, like eyepieces, from dropping and being damaged.
- 2. Do not discard the molded Styrofoam container. The container should be retained should the microscope ever requires reshipment.
- 3. Keep the instrument out of direct sunlight, high temperature or humidity, and dusty environments. Ensure the microscope is located on a smooth, level and firm surface.

## ii. Care And Maintenance

- 1. Do not attempt to disassemble any components, like eyepieces, objectives or focusing assembly.
- 2. Keep the instrument clean; remove dirt and debris regularly. Accumulated dirt on metal surfaces should be cleaned with a damp cloth. More persistent dirt should be removed using a mild soap solution. **Do not use organic solvents for cleansing**.
- 3. The outer surface of the optics should be inspected and cleaned periodically using an air stream from an air bulb. If dirt remains on the optical surface, use a soft cloth or cotton swab dampened with a lens cleaning solution (available at camera stores). All optical lenses should be swabbed using a circular motion. A small amount of absorbent cotton wound on the end of a tapered stick makes a useful tool for cleaning recessed optical surfaces. Avoid using an excessive amount of solvents as this may cause problems with optical coatings or cemented optics or the flowing solvent may pick up grease making cleaning more difficult.
- 4. Store the instrument in a cool, dry environment. Cover the microscope with the dust cover when not in use.

## 1 Components Illustration

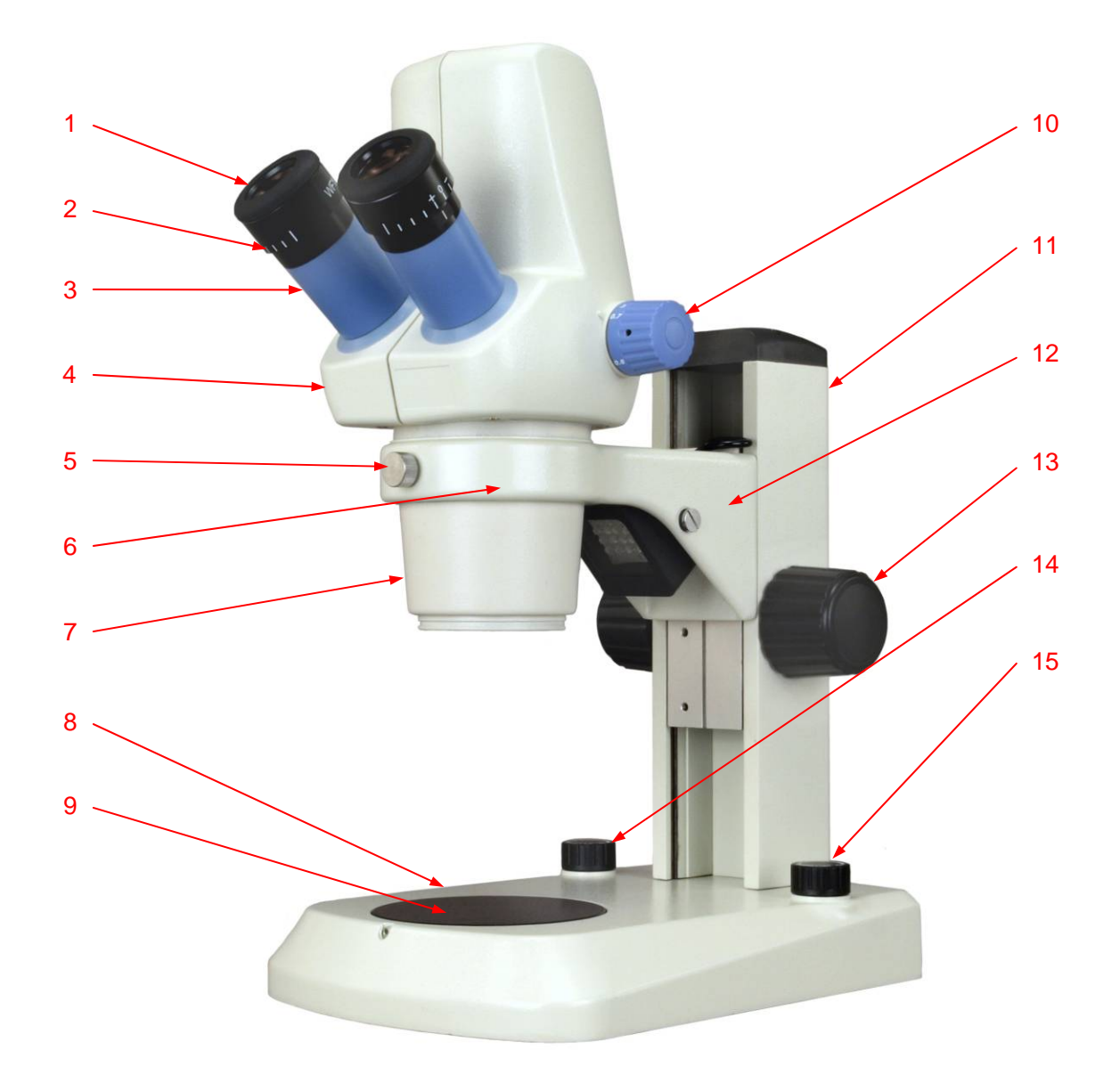

- 1. Diopter
- 2. Eyepiece
- 3. Eyepiece Tube
- 4. Viewing Head
- 5. Set Screw
- 6. Holding Ring
- 7. Objectives
- 8. Base
- 9. Stage
- 10. Zoom Knob
- 11. Stand Post
- 12. Upper Light
- 13. Focus Knob
- 14. Upper Light Switch/ Intensity Dial
- 15. Lower Light Switch/ Intensity Dial

## OMAX

## 2 Installation

#### **2.1 Installing the microscope body**

- 2.1.1 Place the microscope base on the table.
- 2.1.2 Insert the microscope body into the holding ring.
- 2.1.3 Tighten the set screw on the holding ring.

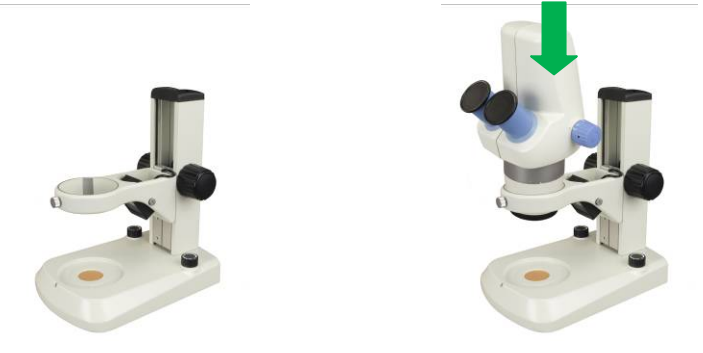

#### **2.2 Installing the eyepieces**

- 2.2.1 Remove the plastic covers from the eyepiece tubes.
- 2.2.2 Insert the eyepieces into the eyepiece tubes.

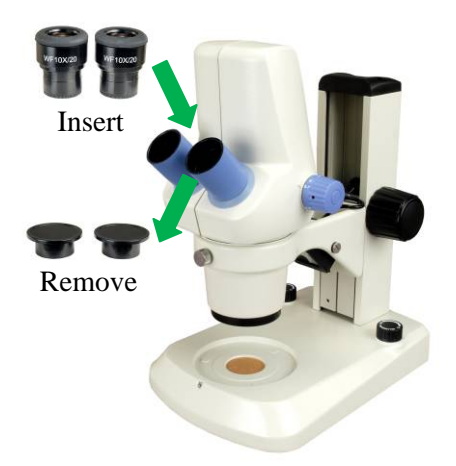

#### **2.3 Installing the stage plate**

- 2.3.1 Peel off the brown protection sticker on the transmitted light glass on the base.
- 2.3.2 Insert the stage plate.
- 2.3.3 Tighten the set screw with Allen key.

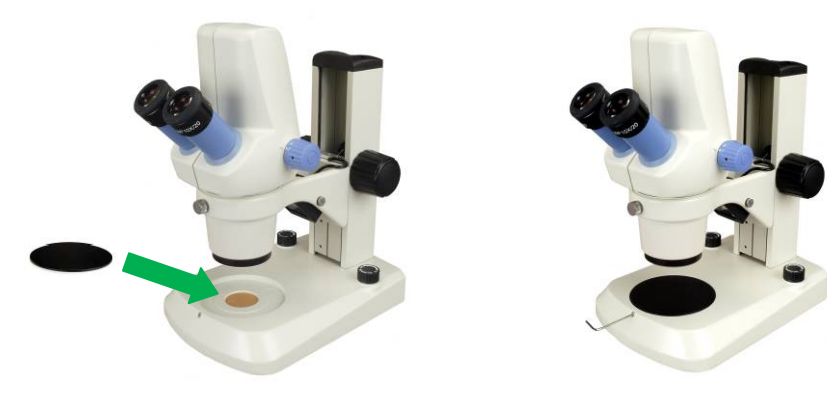

## 3 Operation

#### **3.1 Adjusting the illumination**

- 3.1.1 Plug the power cord into a power outlet.
- 3.1.2 Turn the intensity dial to switch on and adjust the brightness of upper (reflected) light.
- 3.1.3 Turn the intensity dial to switch on and adjust the brightness of lower (transmitted) light.

### **3.2 Place the specimen**

- 3.2.1 Put the specimen in the center of the stage plate.
- 3.2.2 Adjust the intensity dial of upper or lower light as necessary.

### **3.3 Focusing**

- 3.3.1 Turn the zoom knob to the lowest magnification 0.7X.
- 3.3.2 Turn the focus knob until the specimen is in focus.
- 3.3.3 Turn the zoom knob to the desired magnification.
- 3.3.4 If the image is not clear, turn the focus knob slightly to get the specimen in focus.

### **3.4 Adjusting Interpupillary distance**

While observing with both eyes, hold the left and right eyepiece tubes and slide in or out, and adjust the distance between your eyes and the eyepieces slightly.

The interpupillary distance is correct when the left and right fields of view converge completely into one image.

It may take some time to get the two view fields converge if you are not familiar with binocular observation.

#### **3.5 Adjusting eyepiece diopter**

- 3.5.1 Using your right eye only, observe your specimen through the right eyepiece and bring it into focus by adjusting the focus knob.
- 3.5.2 Then observe the specimen with your left eye only through the left eyepiece. If the specimen is not in focus, rotate the diopter ring until a sharp image is obtained.

#### **3.6 Adjusting tension of focusing knobs**

The tightness of the tension has been pre-set at the factory. If the microscope body drops by itself, rotate the both focusing knobs with both hands to opposite directions at the same time to adjust the tension.

## **3.7 Observing on computer**

- 3.7.1 Find the USB port at the rear of the microscope body, and connect it with a computer by the USB cable.
- 3.7.2 Turn on the computer and launch the microscope software ScopeImage 9.
- 3.7.3 Adjust the microscope and bring the specimen into focus.
- 3.7.4 Observe the specimen in the computer screen.

Note: Please read the manual in the CD to learn how to install the drive and software and how to operate the software.

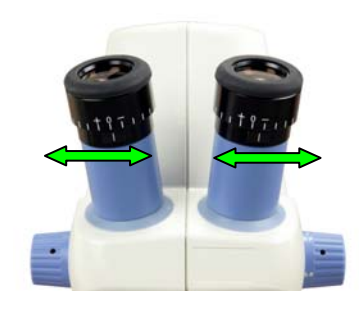

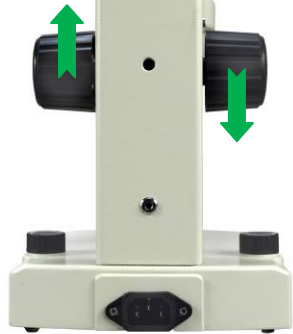

## 4 Specifications

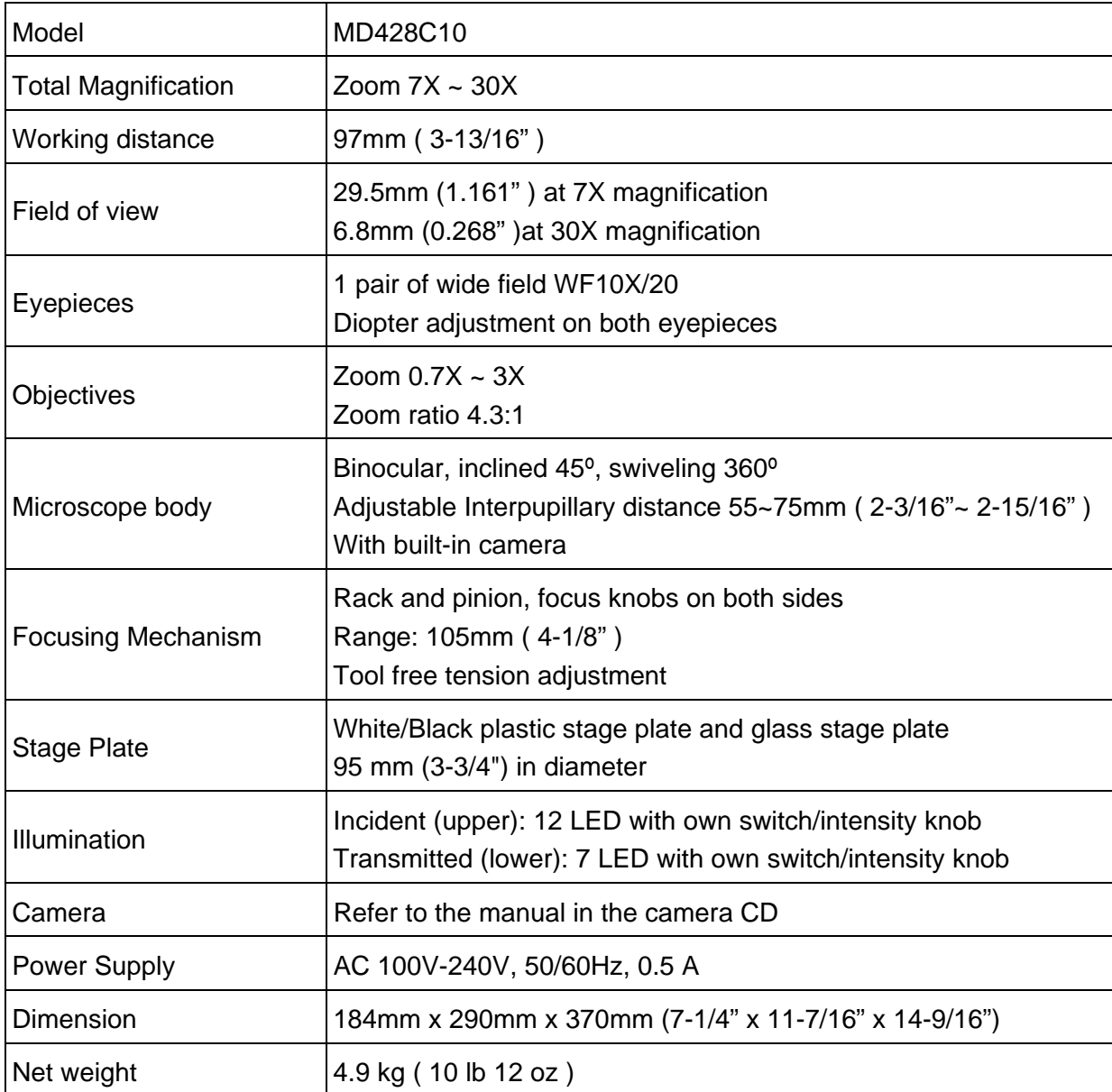

## 5 Troubleshooting Guide

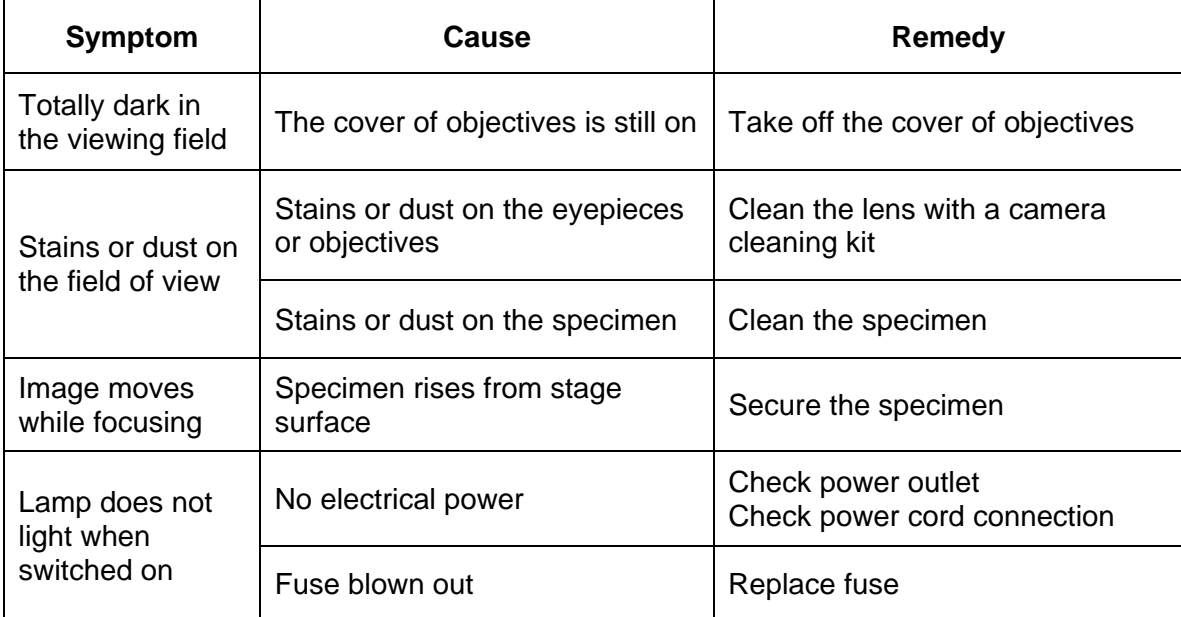